Dacă casa dvs nu este un loc sigur, sa știți că **NU sunteți singure**, operatorii **Casei Femeilor Lucha y Siesta** pot fi contactate 24 de ore pe zi în următoarele moduri:

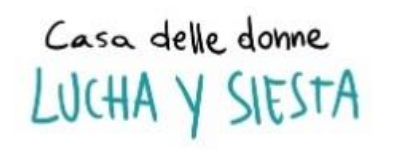

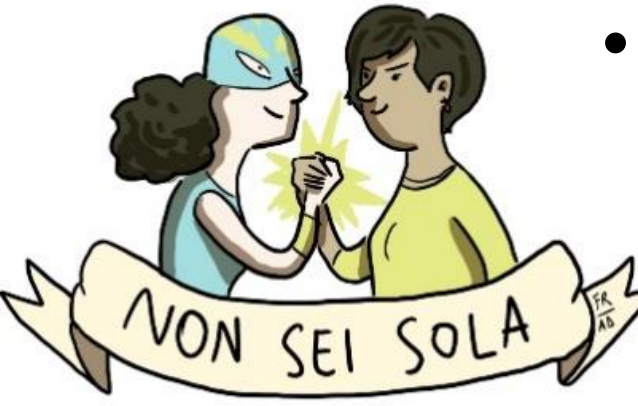

- •Sunați sau scrieți la **3291221342**
- •Scrie la **nonseisola.lucha@gmail.com**

YON SFI SOLA

Chat pe facebook **@lucha.ysiesta**

Nu uitați că puteți apela oricând la numărul național anti-violență **1522**, care vă va indica cel mai apropiat centru anti-violență.

Sunați-ne când mergeți să aruncați gunoiul sau mergeți la cumpărături. Nu uitați că părăsirea casei pentru a merge la un centru anti-violență nu este niciodată interzisă. De asemenea, puteți ieși fără documente. Dacă sunteți oprita pe stradă, explică-ți că aveti nevoie imediat de a vorbi cu un operator anti-violență.

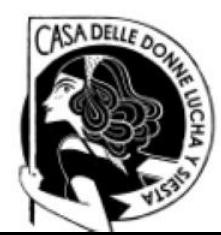

## **Daca aflați că telefonul vostru poate fi controlat?**

Iată câteva sfaturi utile:

- • Salvați numărul nostru în agenda telefonică folosind un nume de fantezie.
- •După apelare sau scriere, ștergeți istoricul de la telefon.
- Colectați și asigurați elemente utile pentru un posibil proces judiciar: fotografiați semnele de violență, salvați înregistrări audio, chat, SMSuri sau e-mail ce raportează amenințări, infracțiuni și umilințe; trimiteți aceste fișiere la cel puțin o persoana în care aveți încredere și ștergeți-le din telefon.
- • Schimbați parolele pentru a vă accesa contul de e-mail și profilurile sociale.
- • Dezactivați serviciile de care nu aveți nevoie: bluetooth, gps și wifi. [Nu folosiți niciodată wifi deschis a cărui origine nu o cunoașteți]

NON SEI SOLA

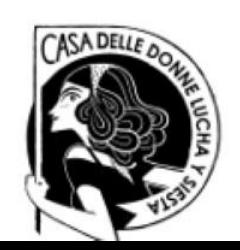

• Verificați și închideți sesiunile (paginile) active asociate cu site-ul WhatsApp și cu profilul dvs facebook.

Cum se face:

Pe WhatsApp atingeți butonul cu cele trei puncte din dreapta sus, apoi atingeți WhatsApp Web și pe Deconectare de la toate dispozitivele.

Pe Facebook, atingeți butonul cu cele trei linii în partea dreaptă sus și apoi urmați calea Setări și confidențialitate > Setări > Securitate și acces > Dispozitive de la care aveți autentificat > Altele; dacă în listă vedeți o dată sau un dispozitiv care vă face suspect apăsați butonul cu cele trei puncte corespunzătoare și alegeți Ieșire.

NON SFI SOLA

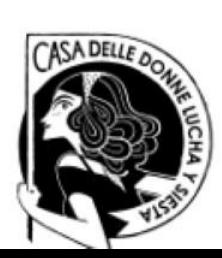

•Verificați lista de aplicații cu privilegii de administrator.

Cum se face:

Dacă aveți Android, accesați Setări > Securitate > Advanced <sup>&</sup>gt; Administrație (sau Administratori de dispozitiv), dacă unele dintre aplicațiile enumerate vi se par ciudate dezactivați-le.

Dacă aveți un iPhone, accesați Setări > General > Profiluri, în cazul în care găsiți un element îndoielnic îl selecteati și îl eliminati (dacă nu se vede meniul Profiluri în mod evident, nu există profiluri de configurare personalizate pe iPhone).

→ Meniurile se pot schimba în funcție de versiunile sistemului de operare, dacă nu puteți urma căile indicate mergeți la punctul următor.

NON SFI SOLA

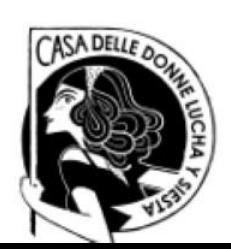

• Resetați smartphone-ul dvs.: aducand sistemul la starea din fabrică veți elimina toate aplicațiile de pe dispozitiv, inclusiv desigur urmărirea telefonului.

Cum se face: Înainte de a începe copiati datele de care aveți nevoie (NU faceti backup app!).

Pe Android, accesați meniul Setări > Backup și resetare > resetare din fabrică și confirmați apăsând pe Resetare dispozitiv și apoi pe Ștergere toate.

Pe iPhone mergeti la meniul Setări > General > Restaurare, apasă pe elementul Inițializați conținutul și setările și confirmați operația apăsând pe Inițializare acum.

## **Nu uita că poti apela numărul unic de urgenta 122**

NON SEI SOLA

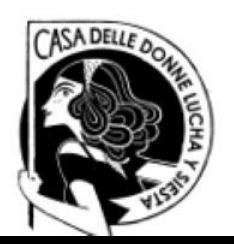